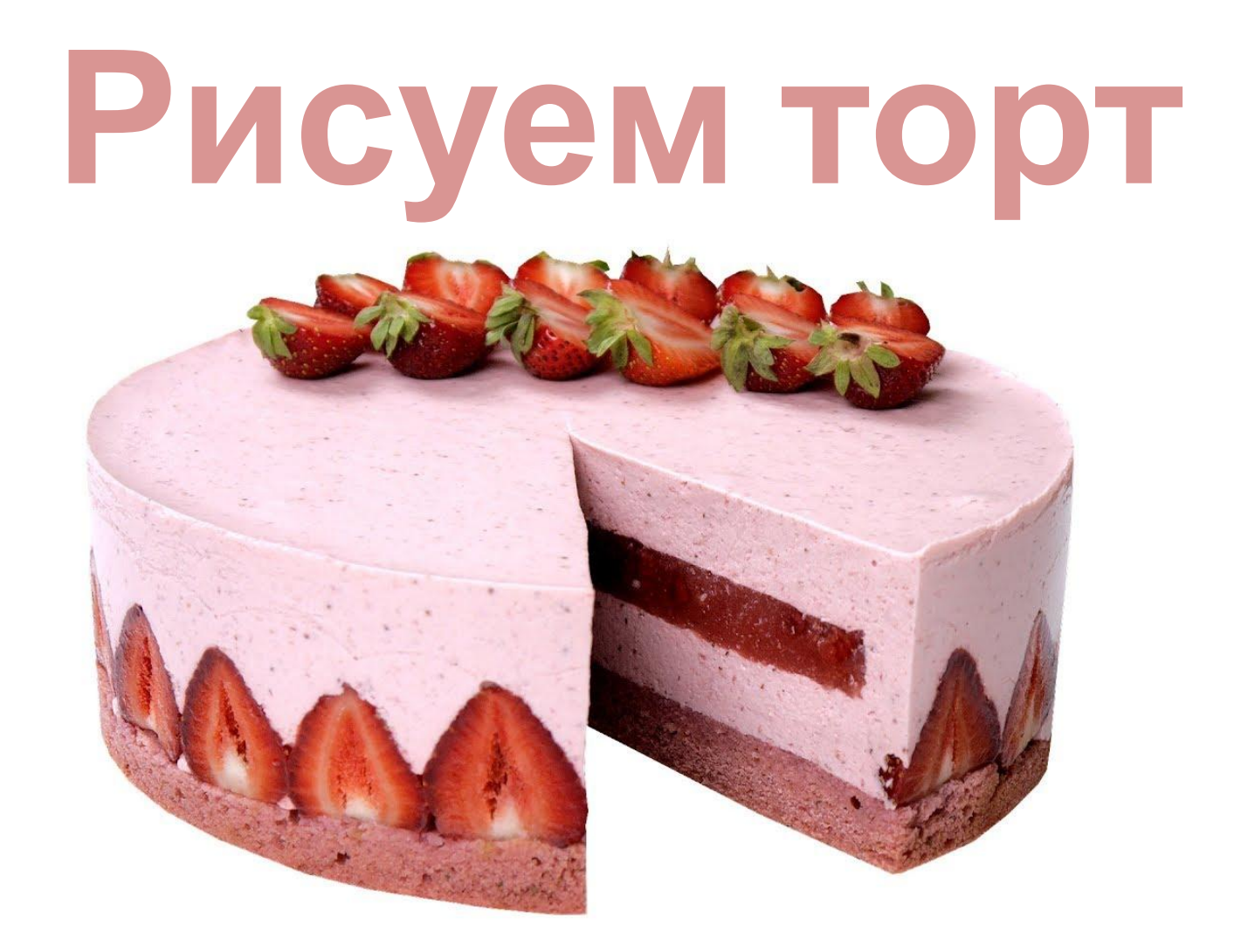

Уроки Paint для учащихся младших классов Автор презентации: Алексеева Наталья Николаевна Педагог дополнительного образования МАУДОДЮЦ «Ровесник»

Источник: http://limonmalina.com/Paint/mjach/

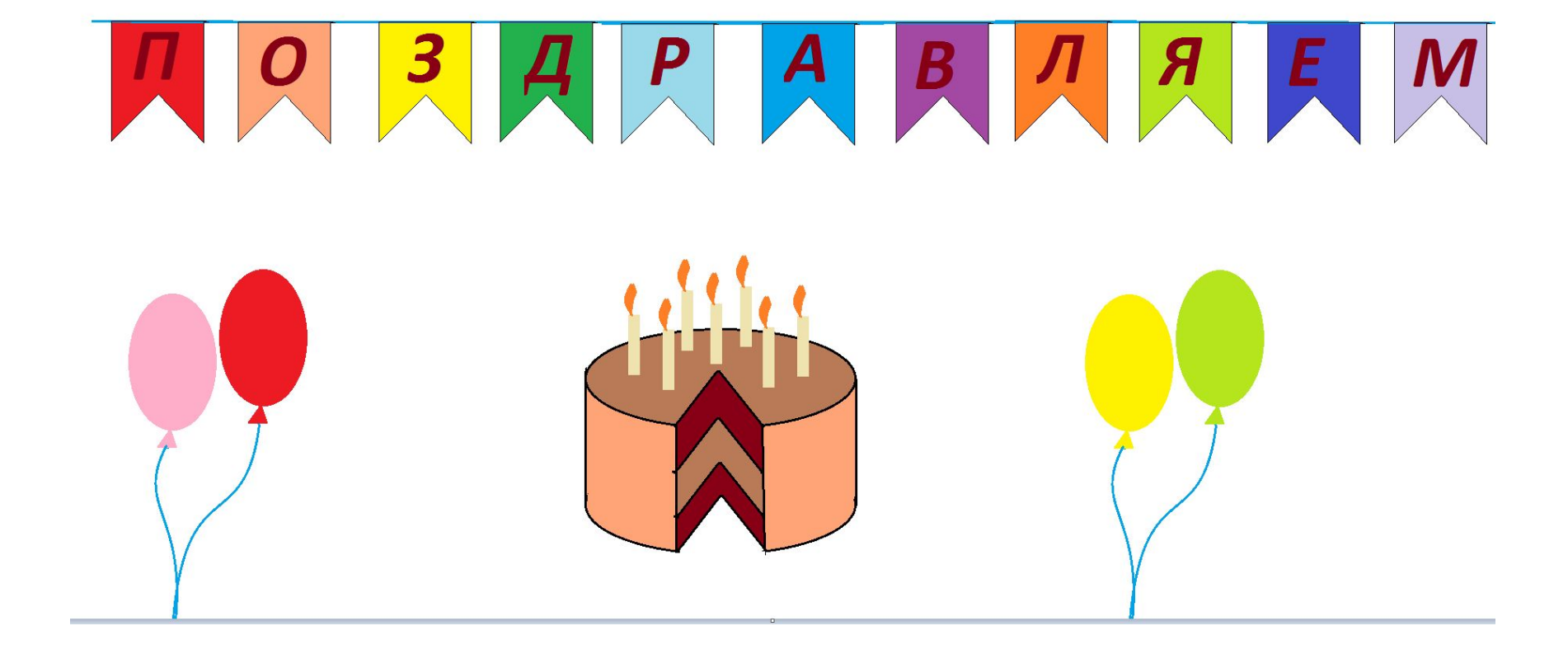

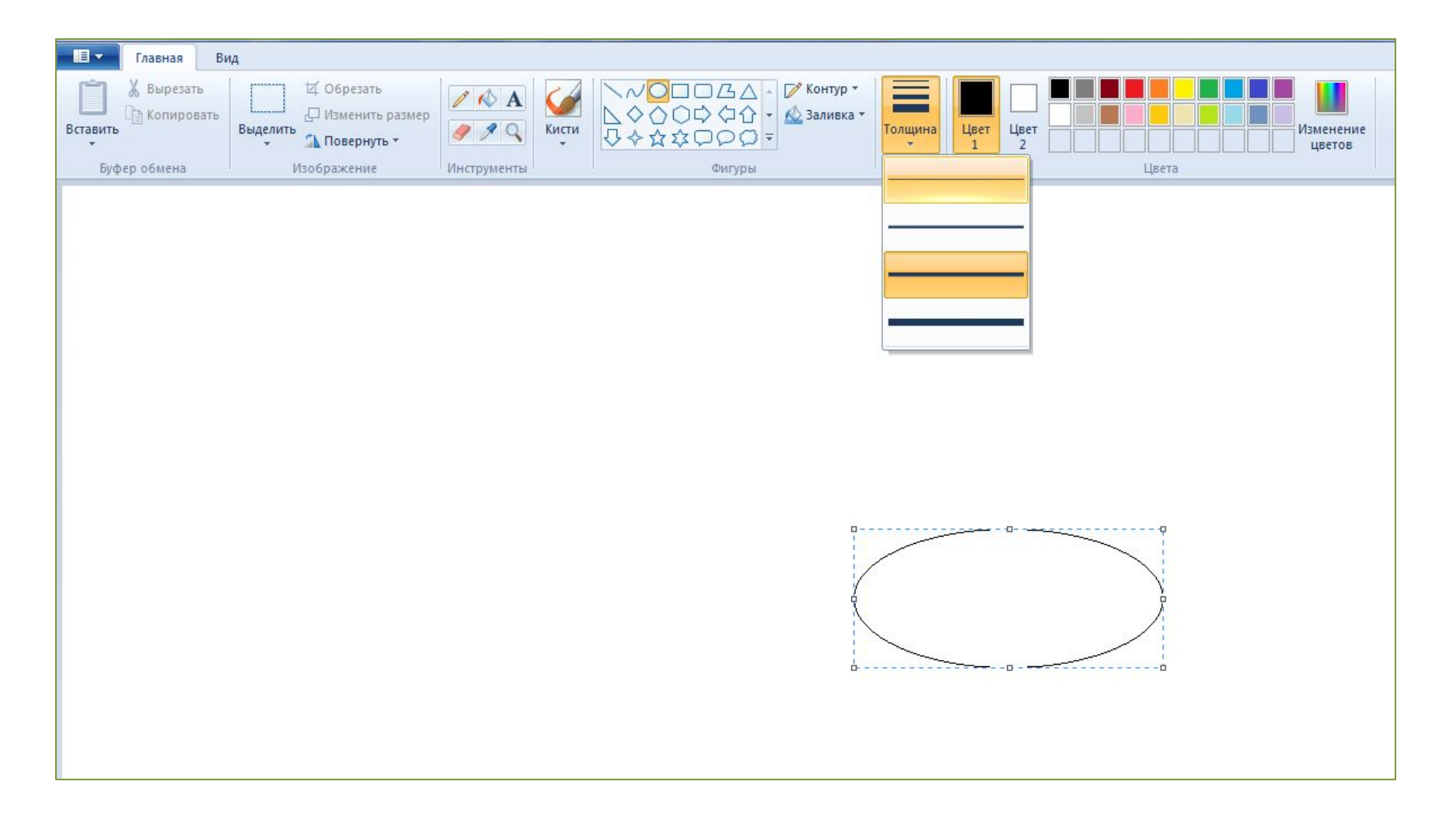

1. Рисуем овал

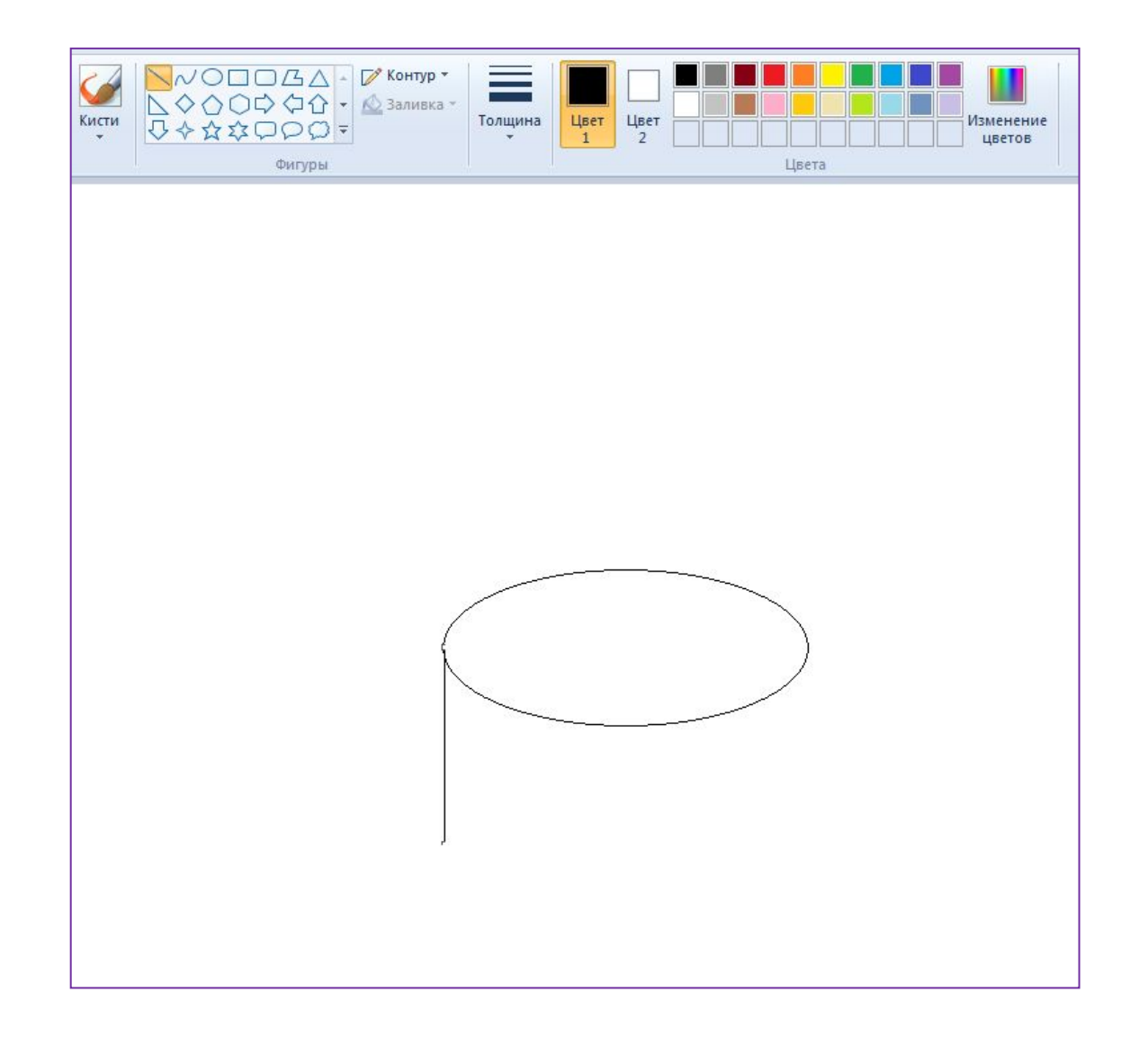

2. Удерживая клавишу Shift проводим прямую вертикальную линию

#### 3. Выделяем овал (устанавливаем Прозрачное выделение)

4. Перемещаем его вниз (удерживая клавишу Ctrl для копирования)

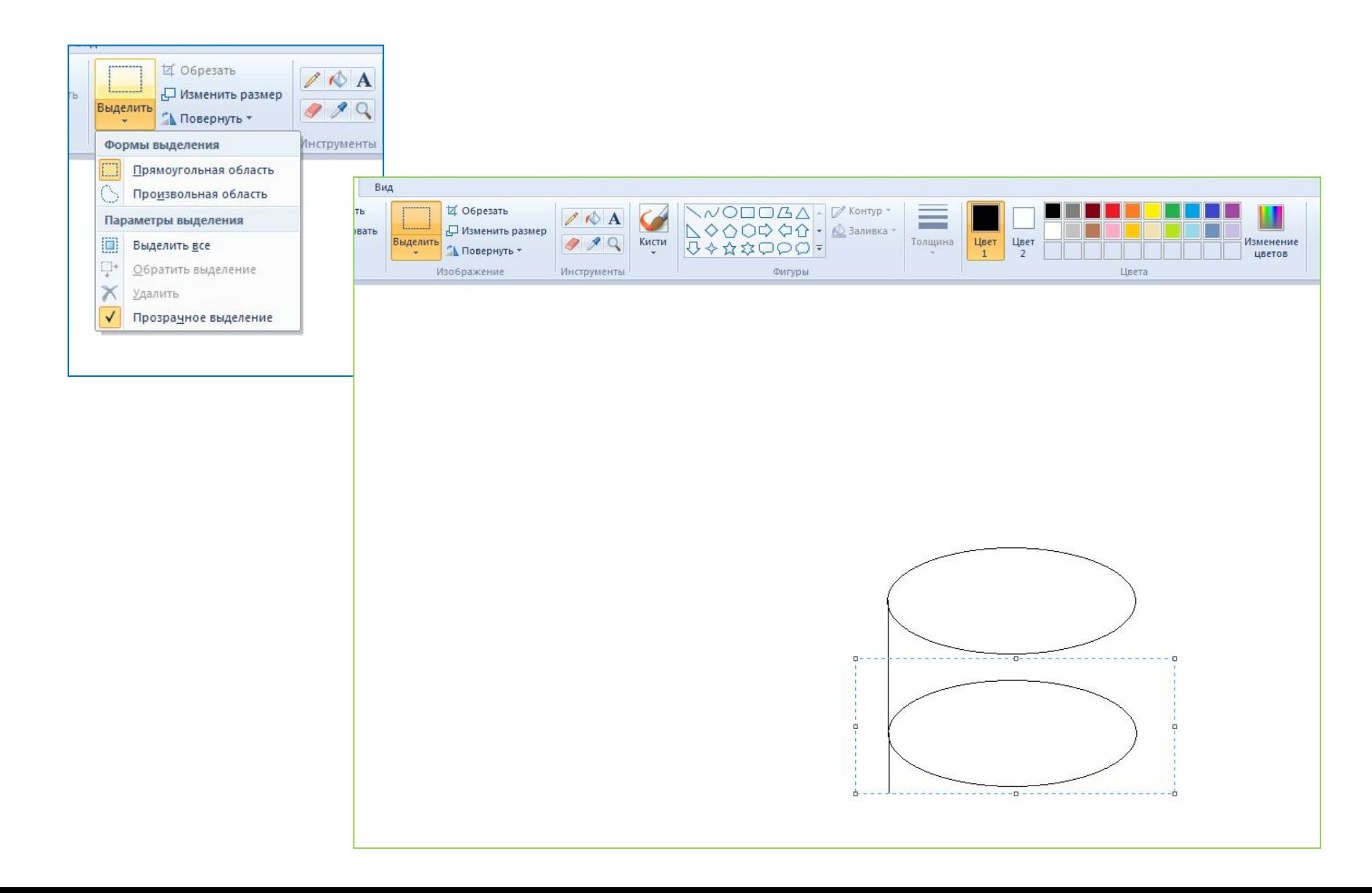

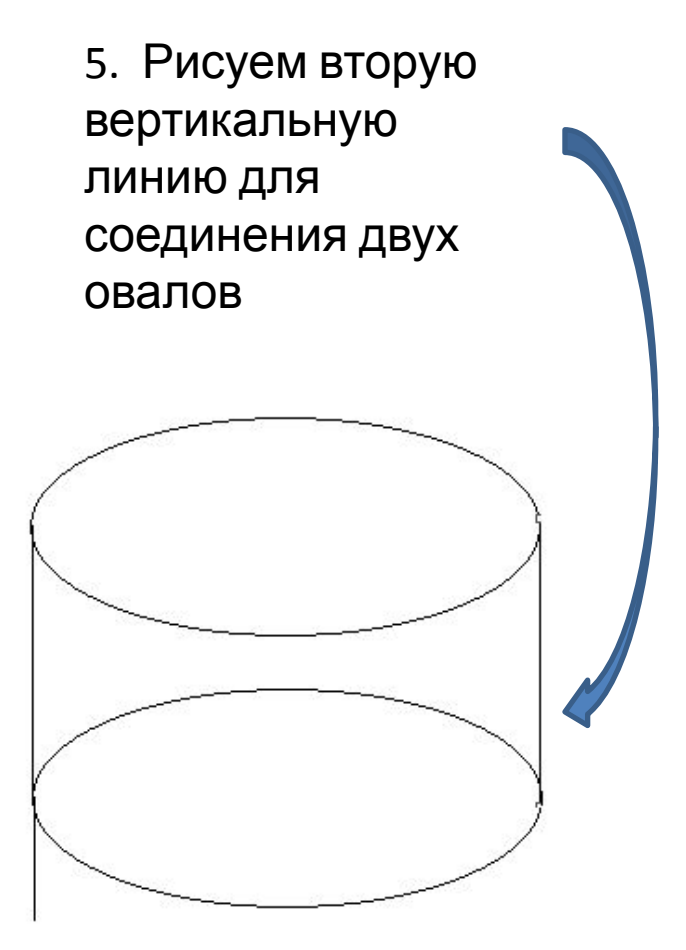

6. Ластиком стираем лишние линии

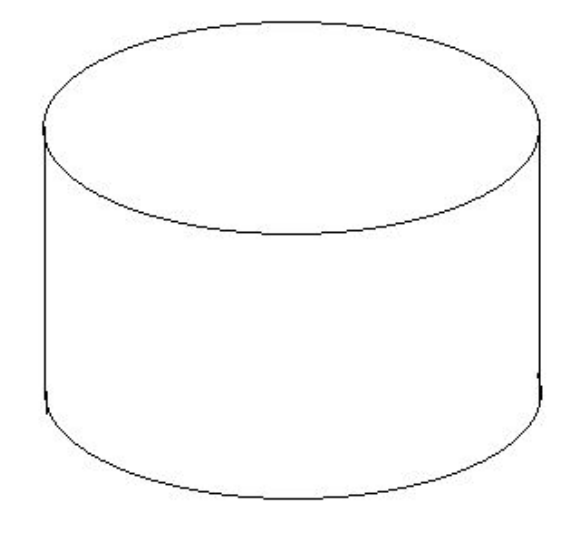

# **Рисуем вырезанный кусочек**

7. Инструментом Прямая линия рисуем две линии на верхнем овале

8. Инструментом Прямая линия (удерживая Shift) Рисуем вертикальную линию, соединяющую верхний и нижний овал

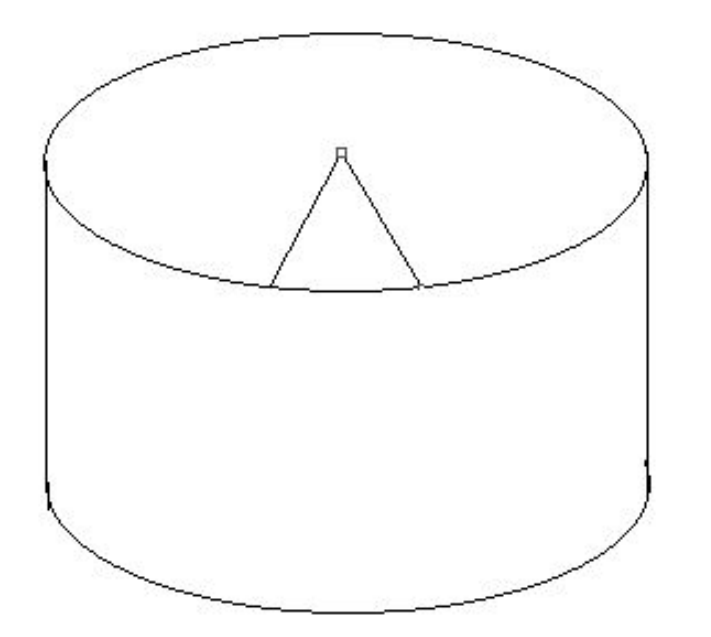

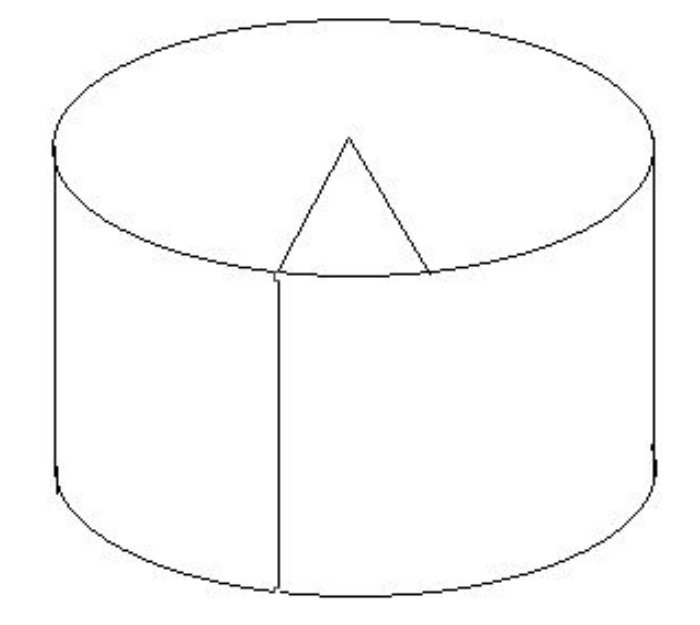

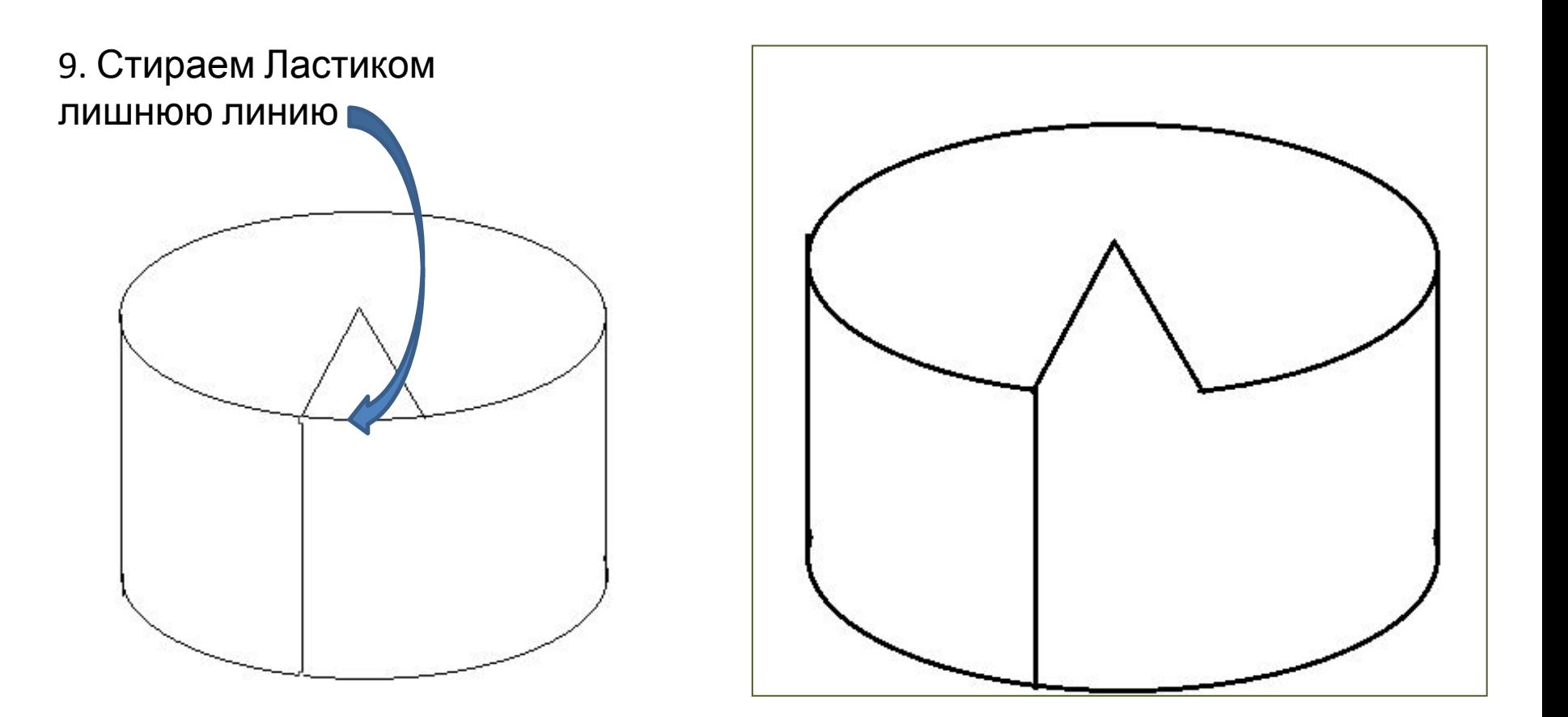

10. Выделяем угол (Прозрачное выделение) 11. Копируем его 3 раза (удерживая Ctrl)

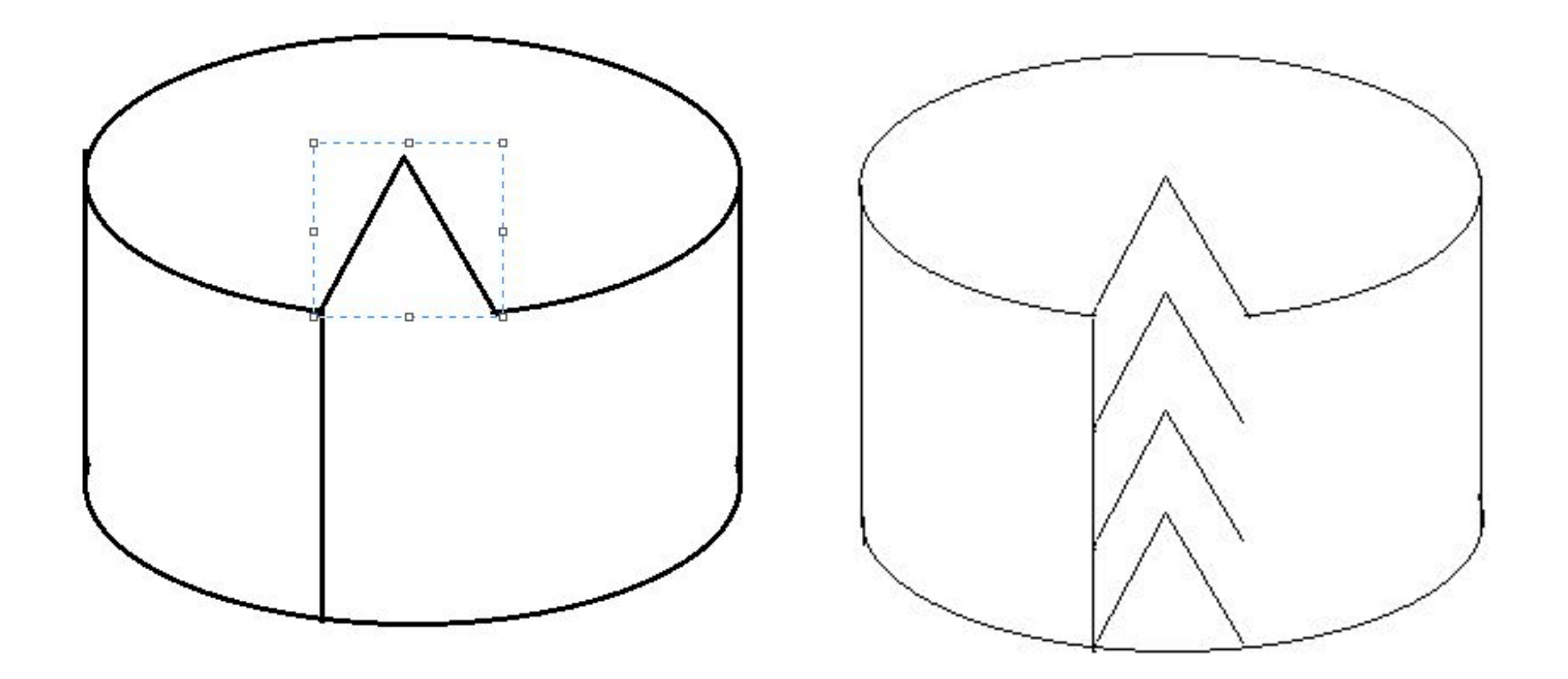

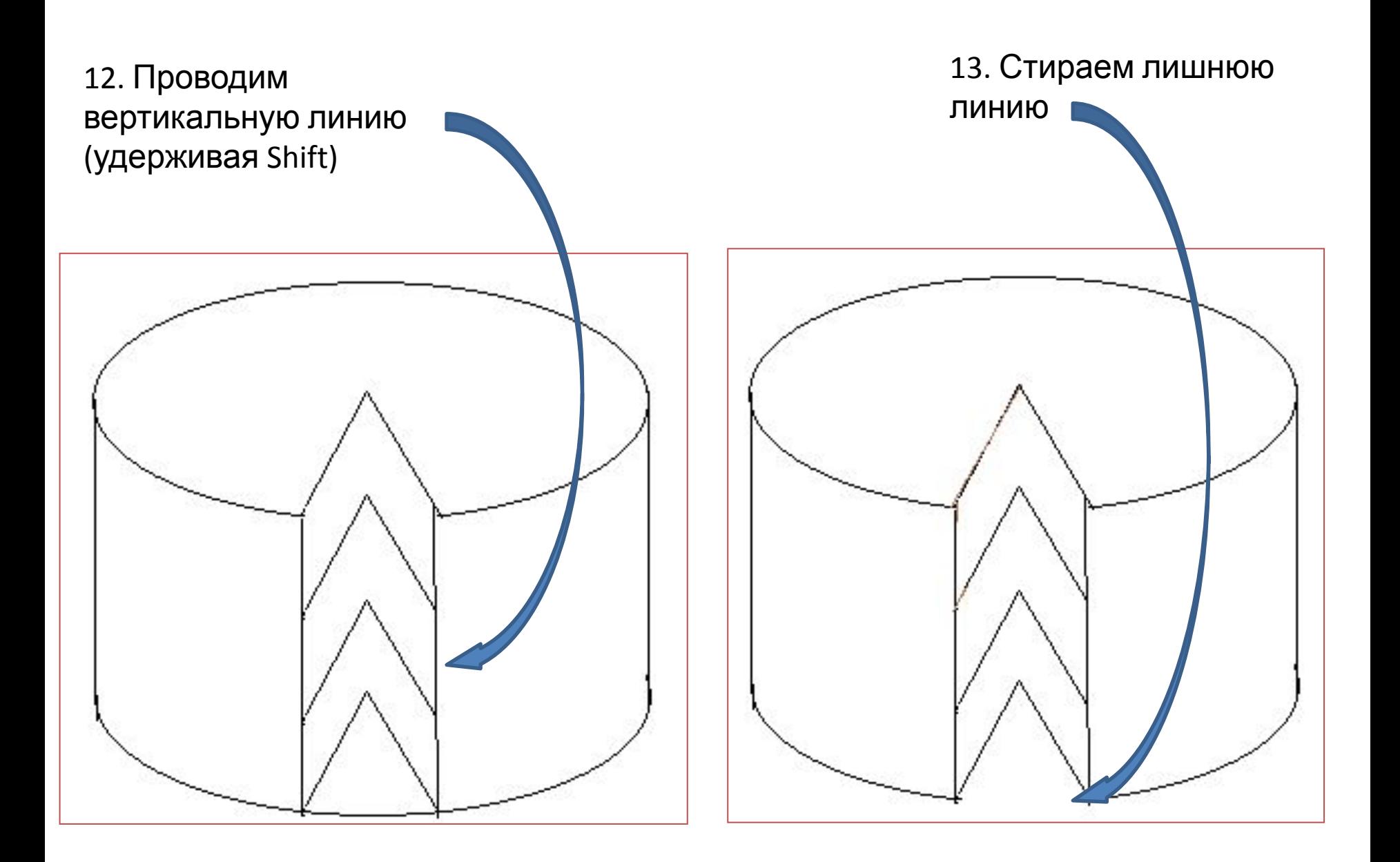

### 14. Раскрашиваем торт

![](_page_10_Picture_1.jpeg)

### **Рисуем свечи**

![](_page_11_Picture_1.jpeg)

15. Для украшения торта рисуем свечу используя инструменты Прямоугольник и Кривая

### 16. Выделяем свечу

17. Удерживая клавишу Ctrl копируем и расставляем свечи по торту

![](_page_12_Picture_2.jpeg)

# **Рисуем флажки**

18. Проведем прямую линию (удерживая Shift)

![](_page_13_Picture_36.jpeg)

#### 19. Инструментом Многоугольник нарисуем флажок (удерживая Shift)

![](_page_13_Picture_37.jpeg)

#### 20. Выделяем флажок

21. Удерживая клавишу Ctrl копируем его и расставляем на прямой линии

$$
\sqrt{N}N\sqrt{N}N\sqrt{N}\sqrt{N}\sqrt{N}
$$

22. Раскрашиваем флажки

![](_page_14_Picture_4.jpeg)

#### 22. На каждом флажке напишем текст

![](_page_15_Picture_1.jpeg)

23. Украсьте рисунок шарами.

O 3 A P A B M A E

24. Сохраните рисунок в своей папке